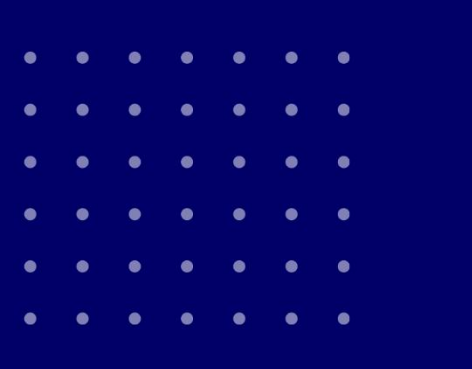

 $\overline{\mathbf{x}}$ 

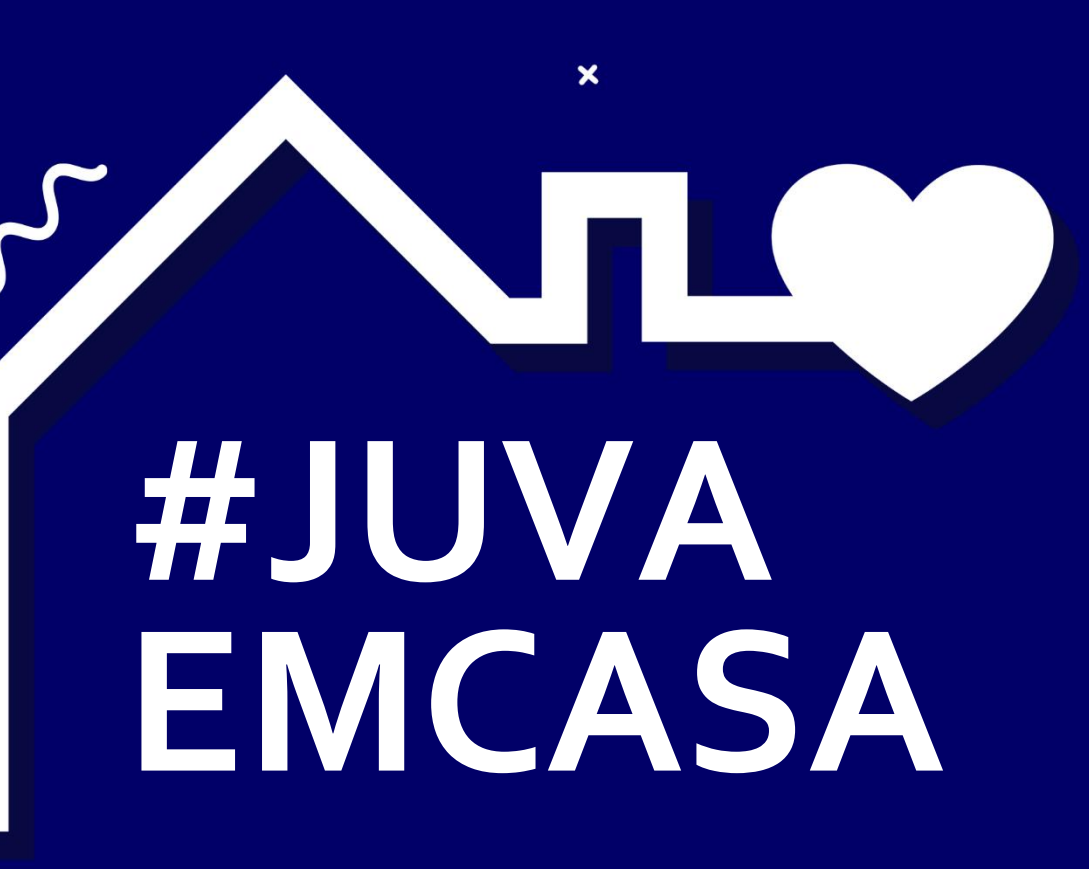

## J U V E N A L S A L E S I A N AS

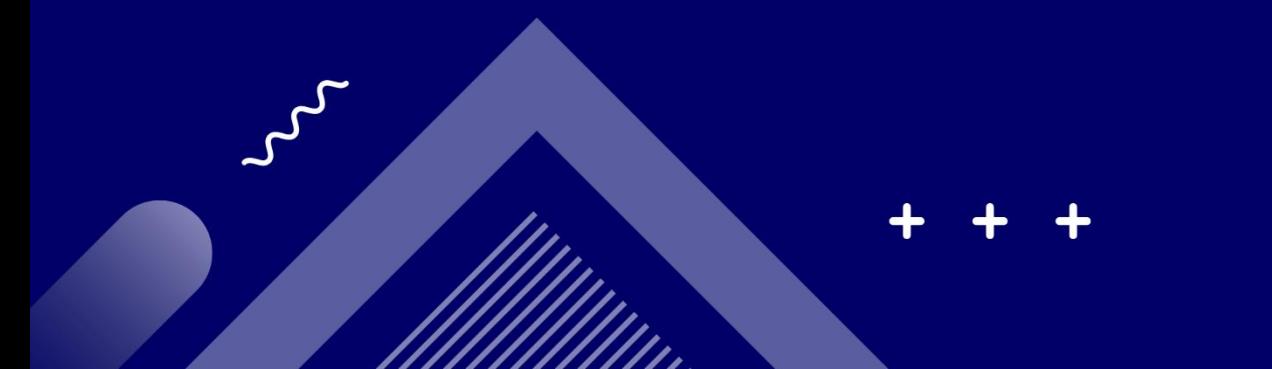

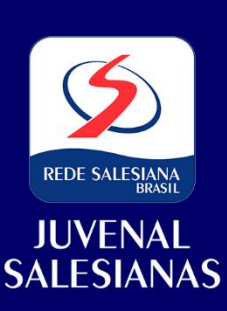

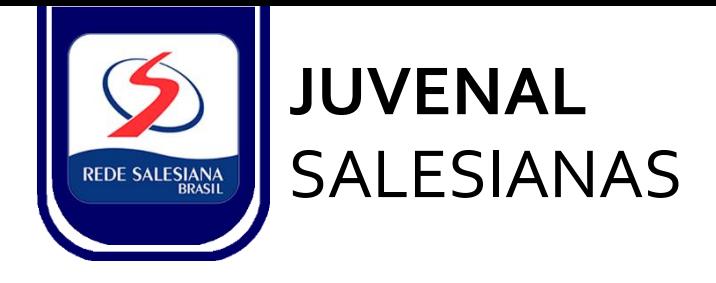

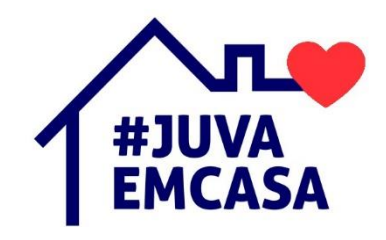

Prezados Pais e Responsáveis, Saudações Salesianas!

Dom Bosco, nosso fundador, ao manifestar proximidade com seus amigos, companheiros de caminhada, colaboradores e jovens, exprimia o seguinte pensamento: "só tenho um desejo: vê-los felizes no tempo e na eternidade". Essa é necessariamente a nossa missão e o nosso compromisso enquanto Escola Salesiana, sempre em parceria com as famílias, no processo educativo com as crianças, adolescentes e jovens.

Neste sentido, ao vivenciarmos o tempo presente, esperamos que todos estejam bem, gozando de saúde e redobrando os cuidados preventivos, tão amplamente solicitados pelas autoridades sanitárias e governamentais. É um apelo necessário em vista do cuidado consigo e com os outros. É uma atitude em vista do bem maior que é a vida daqueles que amamos.

Nesta ocasião, conforme nosso último comunicado, oferecemos mais informações sobre o ambiente de aprendizagem virtual, que passaremos a utilizar a partir do dia 05 de maio. Conforme já orientado previamente, é importante que todos os nossos estudantes e suas famílias estejam conectados à escola, através da Agenda On-line, pois a partir dela, teremos acesso às comunicações e informações oficiais referentes a este tempo de pandemia.

Ao longo destes dias, de modo mais intenso, disponibilizamos os canais de atendimento abaixo listados, de nossa Equipe Pedagógica e Administrativa, para o apoio às famílias, em vista de sanar quaisquer dúvidas que possam surgir ao longo desta jornada que é desafiadora para todos nós.

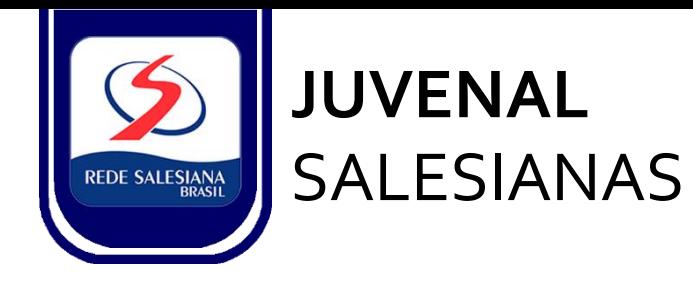

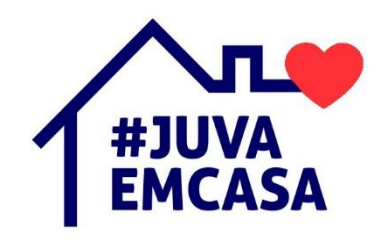

#### **Central de Atendimento:**

[gestaoadmnistrativa@juvenaldecarvalho.com.br](mailto:gestaoadmnistrativa@juvenaldecarvalho.com.br) WhatsApp: 85 99185-1008

### **Equipes Pedagógicas:**

**Educação Infantil ao 1º Ano:** [rosangelacampos@juvenaldecarvalho.com.br](mailto:rosangelacampos@juvenaldecarvalho.com.br)

Telefone: 85 9 91188318

**Anos Iniciais ao 6º Ano:** [vivianeanjos@juvenaldecarvalho.com.br](mailto:vivianeanjos@juvenaldecarvalho.com.br) Telefone: 85 9 91772695

**Anos Finais e Ensino Médio:** [cristianeprado@juvenaldecarvalho.com.br](mailto:cristianeprado@juvenaldecarvalho.com.br) Telefone: 85 9 91129405/ 9 92098303

**Gestão Pedagógica:** [gestaopedagogica@juvenaldecarvalho.com.br](mailto:gestaopedagogica@juvenaldecarvalho.com.br)

#### **Orientação Educacional:**

**Educação Infantil e Anos Iniciais:** [aurileidesilva@juvenaldecarvalho.com.br](mailto:aurileidesilva@juvenaldecarvalho.com.br)

Telefone: 85 9 91772695

**Anos Finais e Ensino Médio:** [marialeonizia@juvenaldecarvalho.com.br](mailto:marialeonizia@juvenaldecarvalho.com.br) Telefone: 85 9 91129405/ 9 92098303

[cpd@juvenaldecarvalho.com.br](mailto:cpd@juvenaldecarvalho.com.br) WhatsApp: 85 99185-1008 **Suporte TI/TE:**

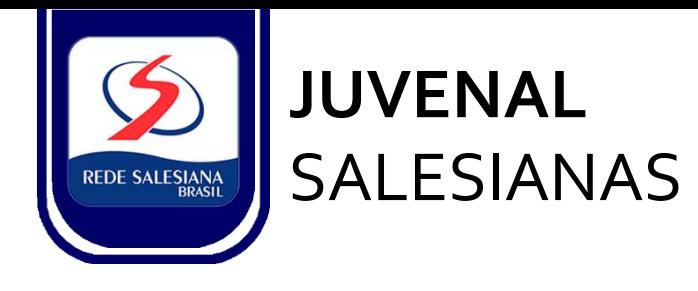

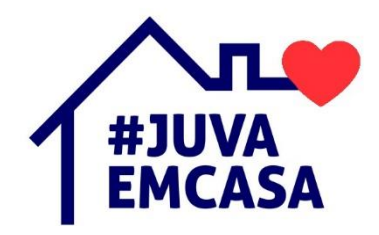

Para que os estudantes da Educação Infantil ao 5º Ano do Ensino Fundamental tenham acesso às trilhas de aprendizagens propostas, é essencial a parceria dos Pais/Responsáveis com a Escola, na mediação da programação diária a ser compartilhada e vivenciada.

Estamos convencidos que o momento presente de afastamento social, impôs também desafios à rotina das famílias, fazendo com que muitos pais administrem várias atividades e conciliem o trabalho remoto, os afazeres domésticos e o apoio aos filhos nas atividades escolares. Assim, precisamos fortalecer ainda mais a nossa parceria, e nos colocamos à disposição, por meio das equipes e canais de atendimento para o suporte necessário.

Nesse novo cenário educativo, convém ressaltar a importância do ambiente e das rotinas, indispensáveis ao estudante, que possibilite o contexto de aprendizagem efetiva. Um lugar adequado ao estudo e um acompanhamento que motive, são essenciais para o êxito do aprendiz.

Neste sentido, todos os professores e serviços pedagógicos estão em período de preparação para implementação deste novo ambiente de aprendizagem e também, a partir de um esforço mútuo e colaborativo, estão aprimorando suas práticas pedagógicas de modo integrado, contínuo e sempre em desenvolvimento.

Salientamos que a rotina de atividades remotas, está sendo realizada de acordo com as orientações do Conselho Nacional de Educação, em 20 de Março, a partir da seguinte premissa:

> "É inquestionável que vivemos um período de exceção em virtude da emergência sanitária vivida no Brasil e pelo mundo. Nesse cenário, "o desenvolvimento do efetivo trabalho escolar por meio de atividades não presenciais é uma das alternativas para minimizar a reposição de carga horária presencial, ao final da situação de emergência, e permitir que os estudantes mantenham uma rotina básica de atividades escolares mesmo afastados da escola".

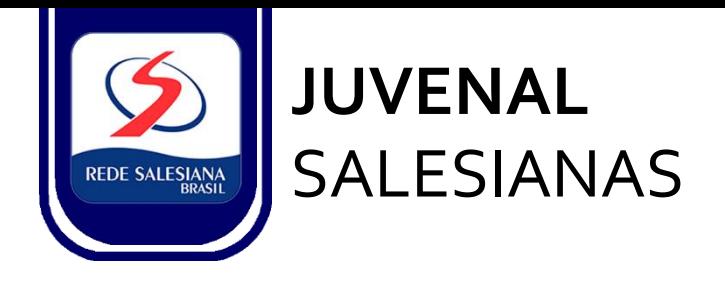

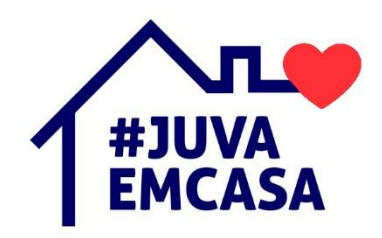

Compreendemos que todo esse processo de adaptação, acontecerá regado pelos valores do acolhimento, do bem querer, da excelência, promovidos pela Pedagogia Salesiana de Dom Bosco e Madre Mazzarelo.

Cada processo desenvolvido, neste cenário, conta com a reflexão de muitos profissionais, das mais diferentes áreas, a partir das especialidades necessárias e implícitas no contexto de organização educacional, onde, a rotina de aulas e atividades no ambiente de aprendizagem virtual, serão desenvolvidas dentro de uma nova distribuição do calendário, seguindo os critérios de concentração, organização didática e metodológica, compatíveis com a etapa/ano/série de cada estudante. Cada segmento de ensino seguirá as atividades dentro da perspectiva de desenvolvimento de cada fase.

Para facilitar o processo de organização, no próximo dia 04 de maio, estaremos disponibilizando o horário previsto para esta primeira semana de atividades, assim como, as trilhas de aprendizagens previstas, através da Agenda On-line.

Estamos confiantes de que a presença de Deus e o auxílio maternal de Nossa Senhora Auxiliadora, nos acompanham e assistem os nossos passos nesta envolvente/surpreendente caminhada educativa, atual, renovada e impulsionadora.

**Confira as informações detalhadas por segmento, a saber:**

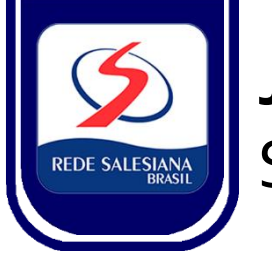

## **JUVENAL** SALESIANAS

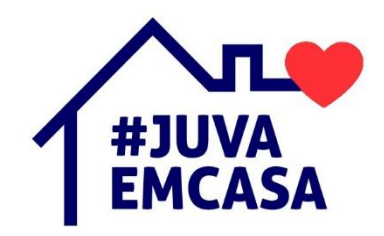

### **01. Educação Infantil ao 5º Ano do Ensino Fundamental**

Animados pelas concepções teórico-metodológicas da coleção Girolhar e Nautas, compreendemos que o processo de aprendizagem se consolida através da descoberta, do protagonismo, das vivências e relações, e ainda na contextualização com o vivido para a formulação dos conceitos e conhecimentos.

Desse modo, semanalmente, será encaminhado através da **Agenda On-line**, as trilhas de aprendizagem que contemplarão:

Encontro das turmas com as professoras (ao vivo, com horário agendado e conforme programação);

Atividades em família, a partir de roteiros, gravações e material escrito.

Os formatos síncronos e assíncronos, conforme descrito acima, estarão organizados a partir dos campos de experiência (para a Educação Infantil) e dos componentes curriculares (para o Ensino Fundamental).

Ressaltamos que todo este processo terá o acompanhamento efetivo das professoras e coordenação pedagógica de cada segmento, através dos canais de atendimento.

Além disto, encaminharemos propostas e orientação para apoiar as famílias na vivência dessas experiências educativas. Contem conosco, sempre.

Informamos, ainda, que os **encontros interativos com as crianças acontecerão através do Meet**, uma das ferramentas da Plataforma Google.

Os links para as respectivas salas virtuais, serão comunicadas via Agenda On-line, conforme programação.

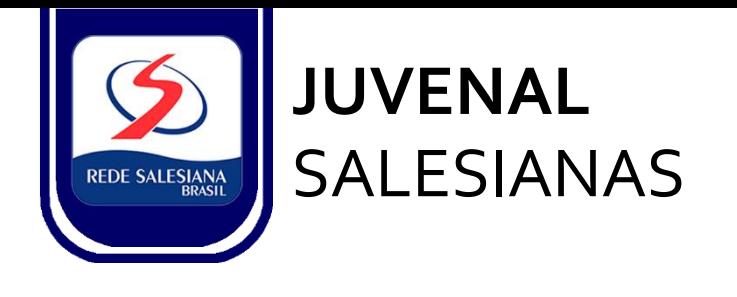

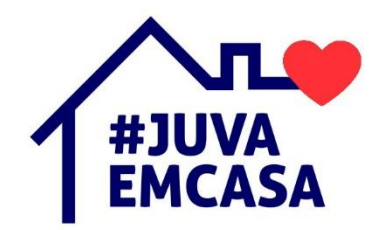

#### **1.1. Tutorial de acesso à Agenda On-line**

No navegador, digite **agendaedu.com.br**

Você será direcionado para a seguinte página:

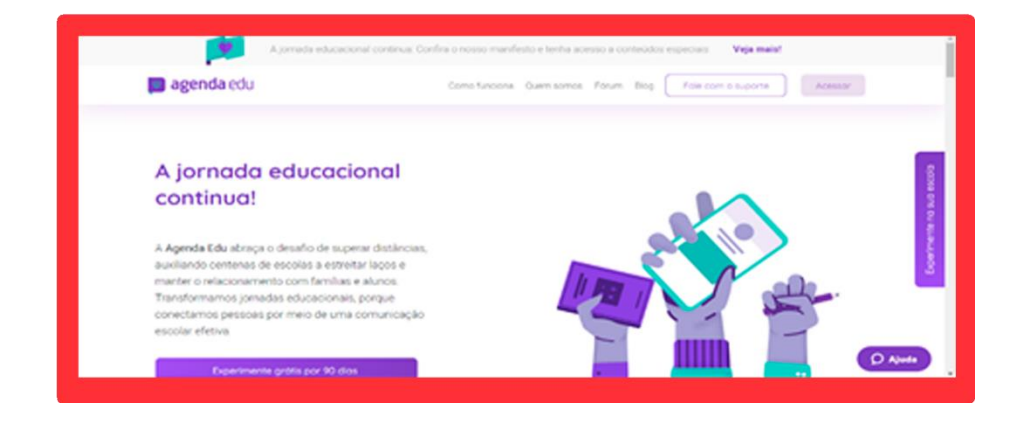

Em seguida, clique em acessar e escolha o seu perfil, conforme a imagem, abaixo:

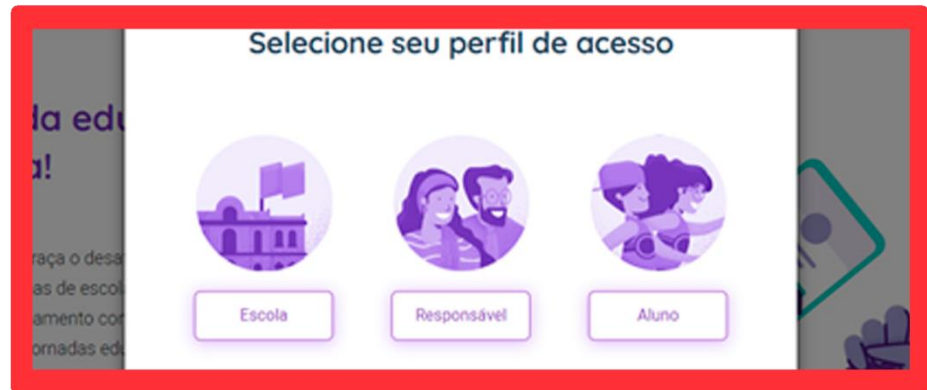

Ao clicar no perfil, inserir e-mail e sua senha cadastrada. Em seguida clicar em entrar.

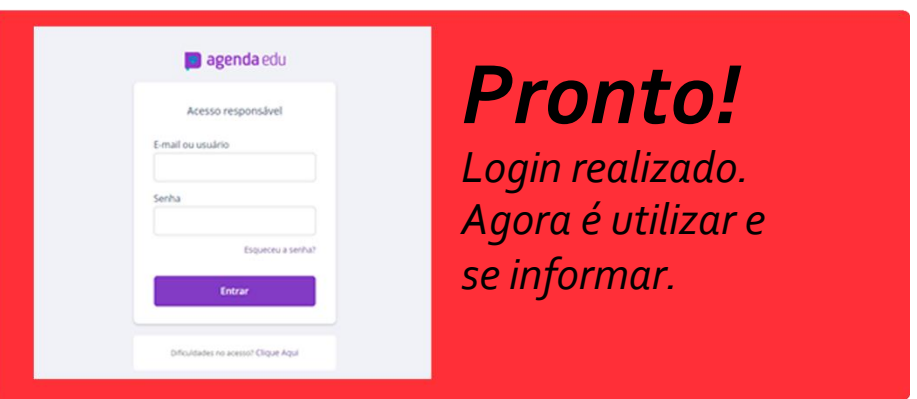

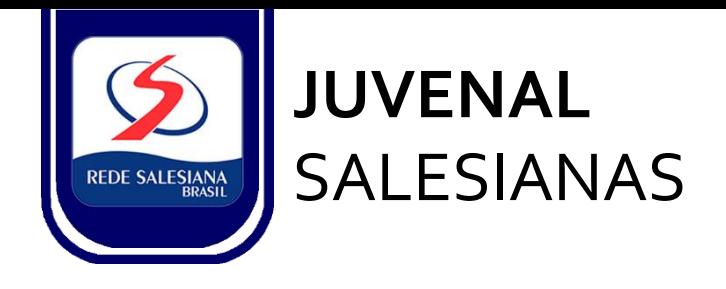

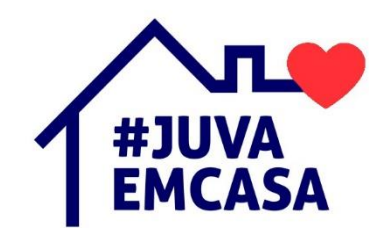

#### **1.2 - Tutorial Google Meet**

Para utilização na Educação Infantil e Ensino Fundamental.

O Google Meet é uma solução que possibilita a criação de salas de videoconferência, apresentando-se como alternativa para a interação entre professores e alunos neste período de isolamento social.

O que é necessário para realizar a videoconferência?

- **1.** Conexão de Internet;
- **2.** Um dispositivo que contenha câmera e microfone: smartphone, notebook com webcam ou computador com webcam e microfone.

**3.** Um e-mail do Gmail do Google (todos os smartphones com android já usam um email do gmail)

As famílias receberão por e-mail e agenda on-line os horários e o código de acesso às salas de aulas virtuais, através da programação semanal.

#### **Passo a passo:**

#### **No Smartphone:**

- 1. Instale o aplicativo "Google Meet" à partir da Playstore ou App Store.
- 2. Inicie o "Google Meet" clicando no aplicativo.
- 3. Na tela seguinte clique em "Digite um código da reunião".
- 4. Preencha com o código que recebeu por e-mail ou através da agenda eletrônica.
- 5. Clique em "pedir para participar" e aguarde o professor liberar sua entrada na sala.
- 6. A tela mostrará sua sala de aula, com e seus colegas.

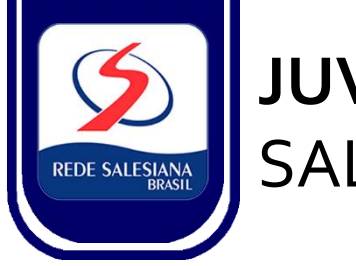

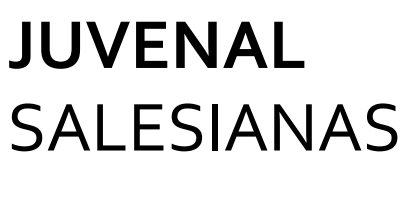

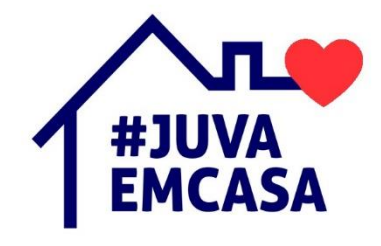

No computador

1. Acesse o endereço: https://meet.google.com e clique em "Usar um código de reunião".

2. Digite o código de reunião que recebeu por e-mail ou na agenda.

*Obs: Da primeira vez o Meet vai pedir permissão para usar sua câmera e microfone. Aceite!*

4. Digite seu nome e clique em pedir para participar.

5. Aguarde um pouco até o professor liberar sua entrada. Na tela seguinte você já estará na sala de aula.

6. A sala de aula:

*Para sair, ao final da aula, pressione no botão do telefone vermelho.*

*Exemplo:*

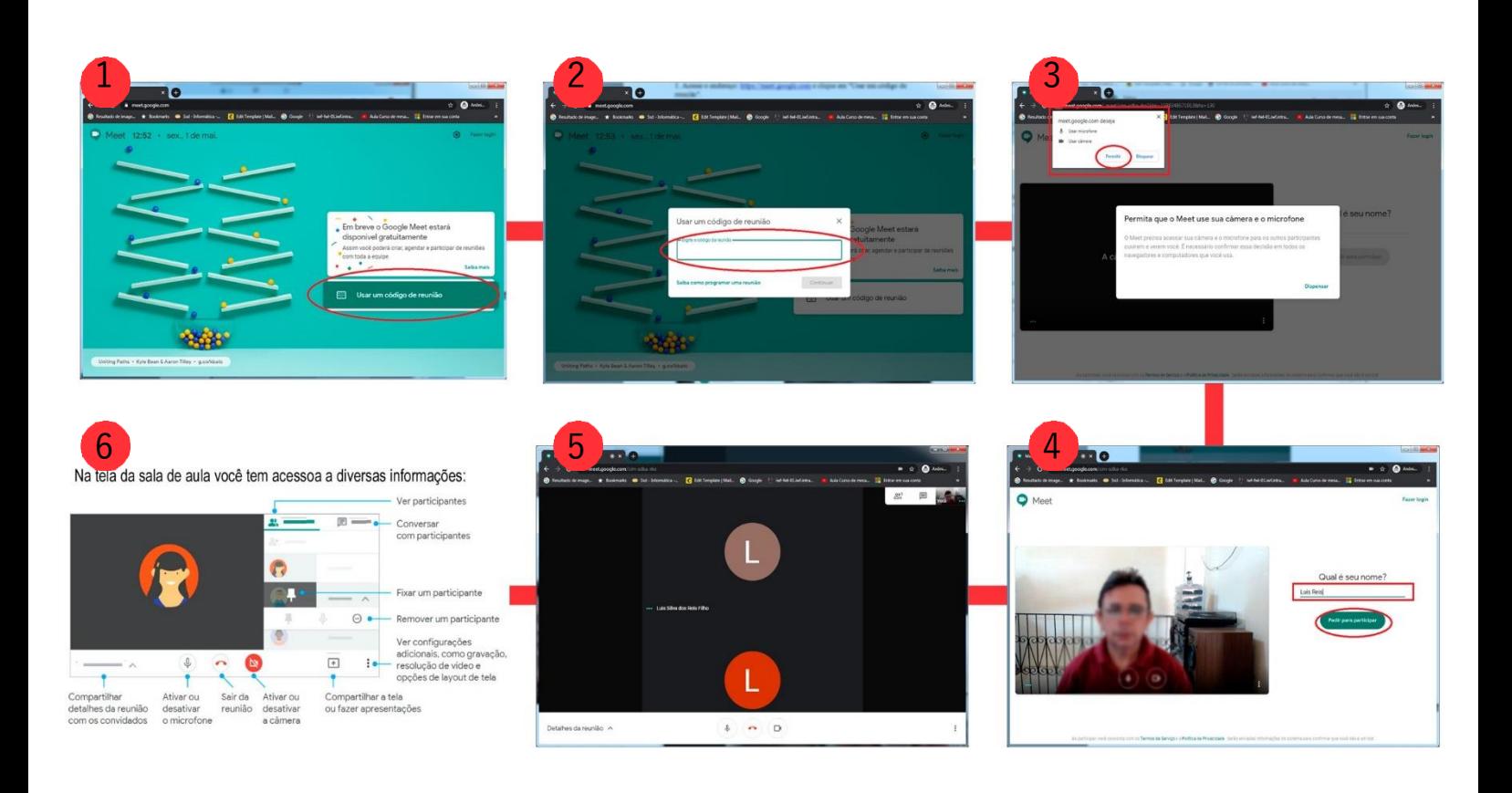

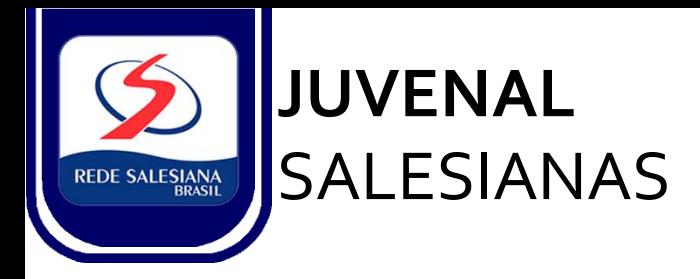

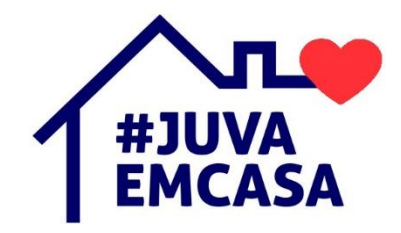

#### **02. Anos Finais e Ensino Médio**

Conforme já informado, através da última circular, o contexto híbrido de aprendizagem já é uma realidade para os segmentos dos Anos Finais e Ensino Médio, por meio do Portal Edebê.

Quando mencionamos a educação híbrida, estamos sintonizados com a compreensão de que há diversas maneiras de ensinar e aprender, através da combinação entre momentos virtuais e presenciais, objetivando aperfeiçoar as aprendizagens dos estudantes de modo protagonista e autônomo, sempre contando com o acompanhamento do educador.

A programação para estas aulas remotas contará com as seguintes estratégias:

- Videoaulas gravadas ou ao vivo;
- Correção de exercícios;
- Trilhas de aprendizagens com materiais explicativos;
- Aprofundamento de estudos através de pesquisa, links, e trabalhos dirigidos (TDs);
- Plantão tira-dúvidas, através do chat, e-mail e Portal Edebê, complementando as aulas, conforme programação.

No objetivo de ampliar ainda mais as possibilidades de aprendizagem e oferecer perfeita conexão com a Plataforma Edebê, fechamos uma parceria com a Microsoft e estaremos oferecendo aos estudantes uma sala de aula interativa, através das ferramentas do Office 365, dentre as quais estão presentes o Teams, Onedrive, Outolook, etc.

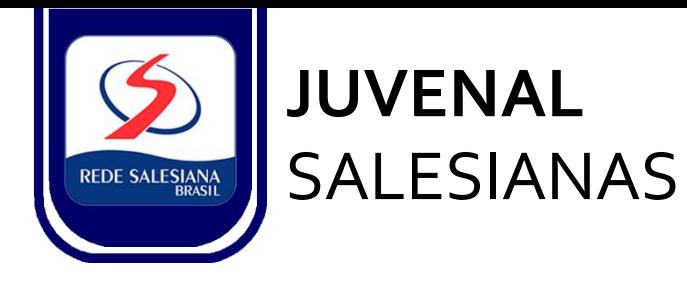

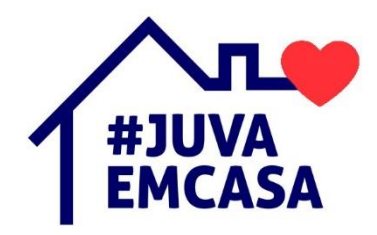

Cada estudante, neste sentido, terá acesso a este ambiente, por meio de um endereço de email institucional, criado exclusivamente para esta finalidade, através do domínio @edusalesianas.com.br.

O login de cada estudante está sendo organizado a partir do seguinte desenho:

**[primeironomedoaluno.últimosobrenome@edusalesianas.com.br](mailto:primeironomedoaluno.últimosobrenome@edusalesianas.com.br)**

A senha padrão, gerada pela Microsoft, é: **Mudar@123**

Esta senha, necessariamente, precisará ser atualizada pelo estudante, após o primeiro acesso, conforme indicado pela própria ferramenta utilizada.

Os acessos a estes ambientes, serão liberados, gradativamente, a partir de segunda (04/05) e caso algum estudante tenha tido alguma dificuldade no primeiro acesso, nossos canais de atendimento estarão disponíveis para auxiliar com o necessário.

Conforme os demais segmentos, os horários de aulas serão divulgados semanalmente, assim como, as informações necessárias para a consecução das aulas neste período de atividades domiciliares.

### **02.1. Tutorial de acesso Agenda On-line**

No navegador, digite agendaedu.com.br.

Você será direcionado à página da Agenda.

**OS DEMAIS PASSOS DO ACESSO À AGENDA, ESTÃO EXPRESSOS, CONFORME O TUTORIAL INDICADO PARA A EDUCAÇÃO INFANTIL E ANOS INICIAIS**

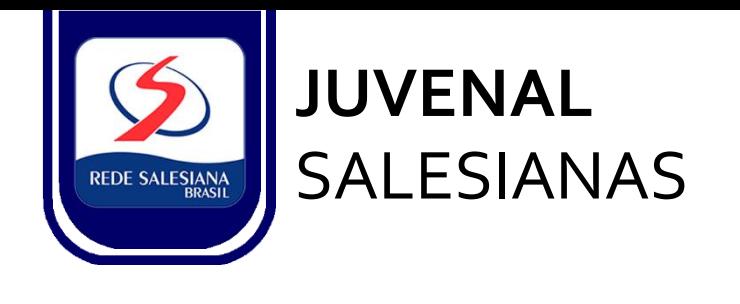

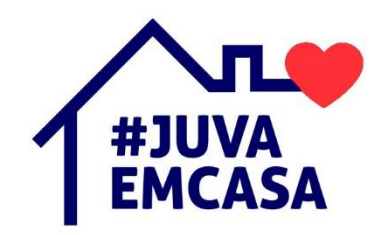

**02.2. Tutorial de acesso Portal Edebê**

Acesse: **edu.edebe.com.br** Para acessar, utilizar o mesmo login e senha para acesso a PLATAFORMA EdebêEDU.

Agora, você pode conectar-se com seus colegas e professores, estar sempre atualizado com as novidades da escola, realizar atividades, provas, simulados, videoconferências, sem esquecer, é claro, de todas as funcionalidades que você já usufruía em nosso portal.

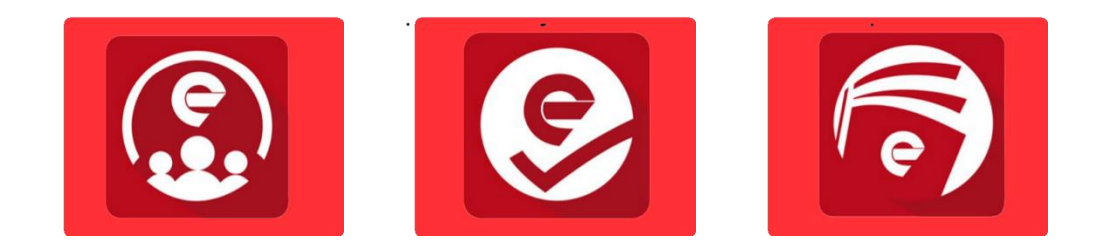

De forma prática e intuitiva, a plataforma foi pensada como uma rede social que venha a complementar socialmente o sistema educacional. A seguir, algumas dicas dos menus principais da plataforma:

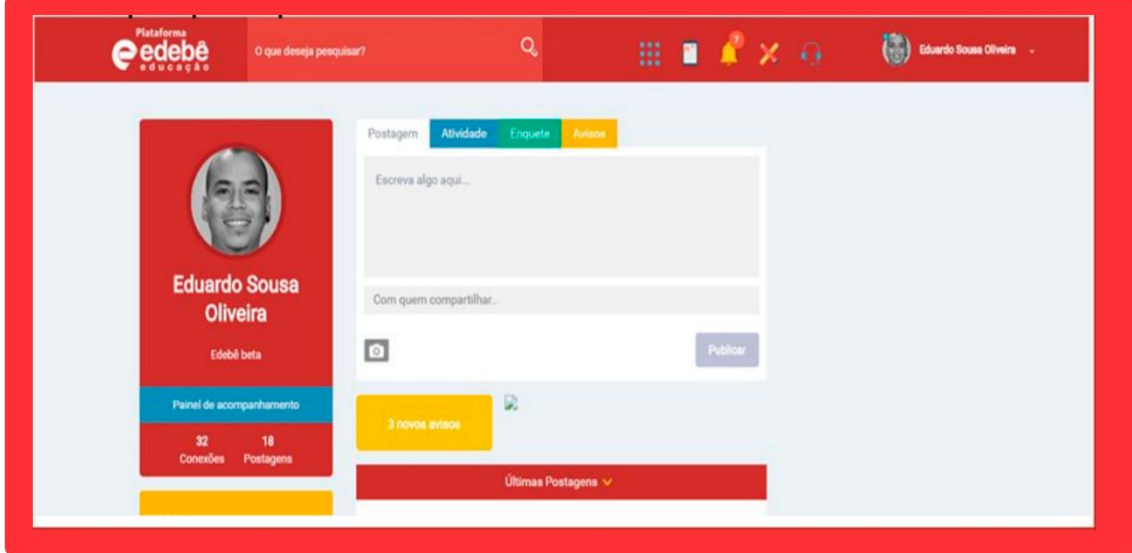

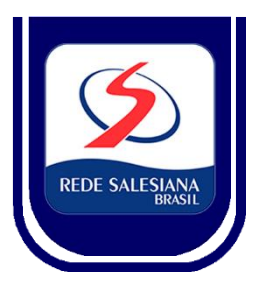

# **JUVENAL** SALESIANAS

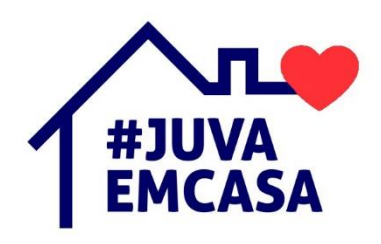

### **Barra** de pesquisa **Aplicativos**

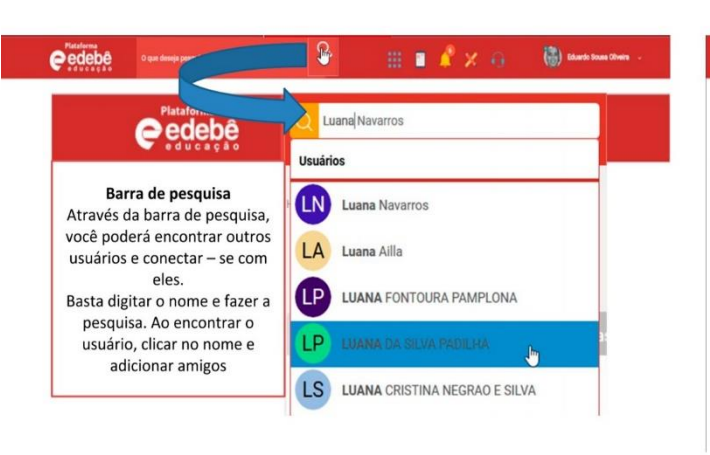

#### $\binom{2n}{2n}$  Eduardo Sousa Oliveira eedebe П  $X$  . G AC **ME** Pu Publicações i<mark>e</mark> Menu para acesso aos **Ativar Compre** Meu perfil Edebi **Aplicativos** AS Us E۷ Através desse ícone, teremos acesso a todos os aplicativos disponíveis e integrados com a EdebêEdu. PC **AS** Ka

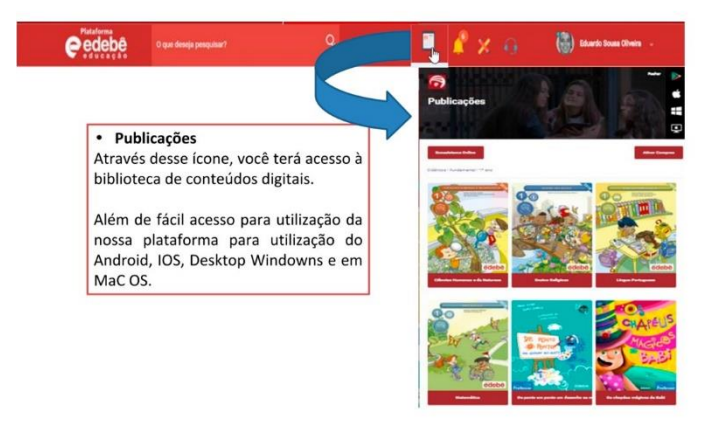

### Publicações **Mateural European European European European European European European European European European E**

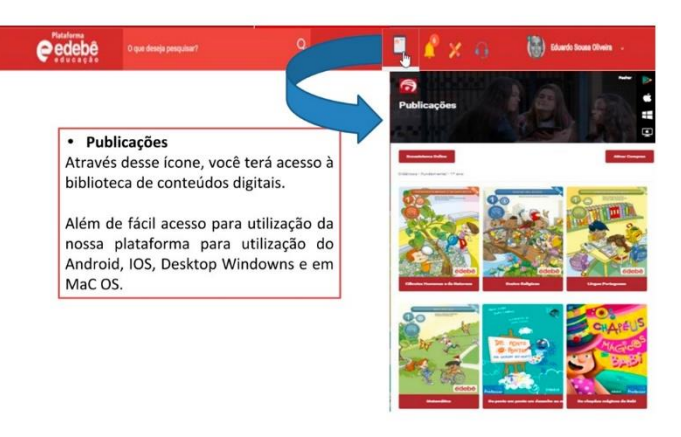

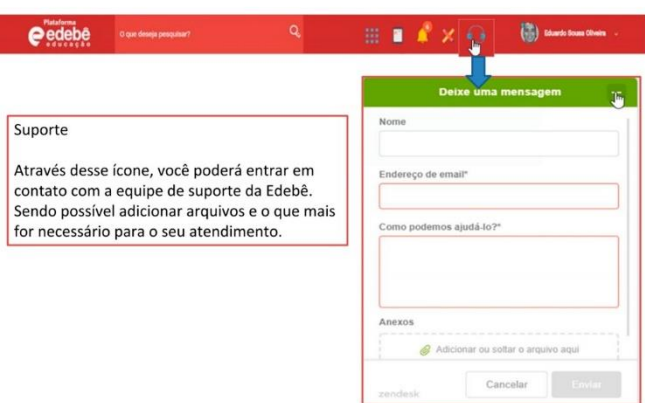

#### **Suporte Configurações**

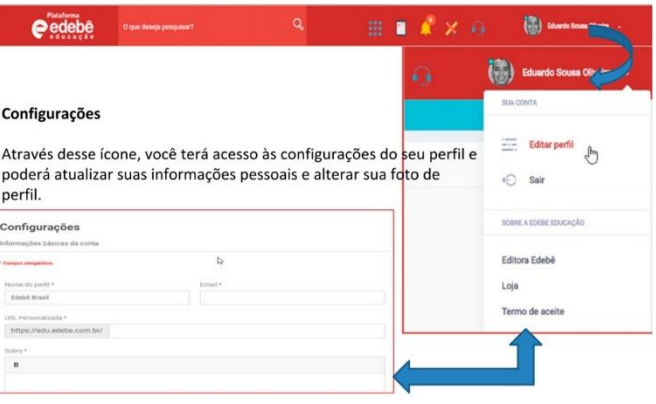

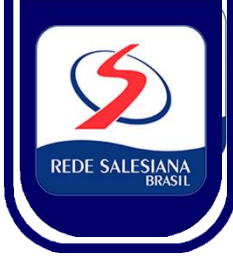

## **JUVENAL** SALESIANAS

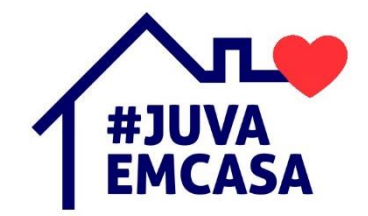

## **Linha do tempo e opções de publicações**

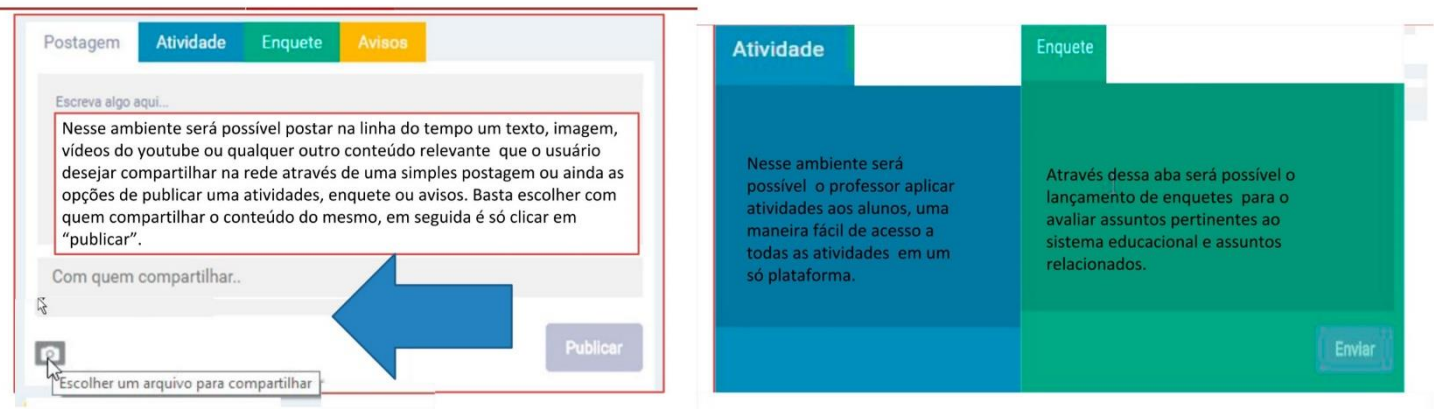

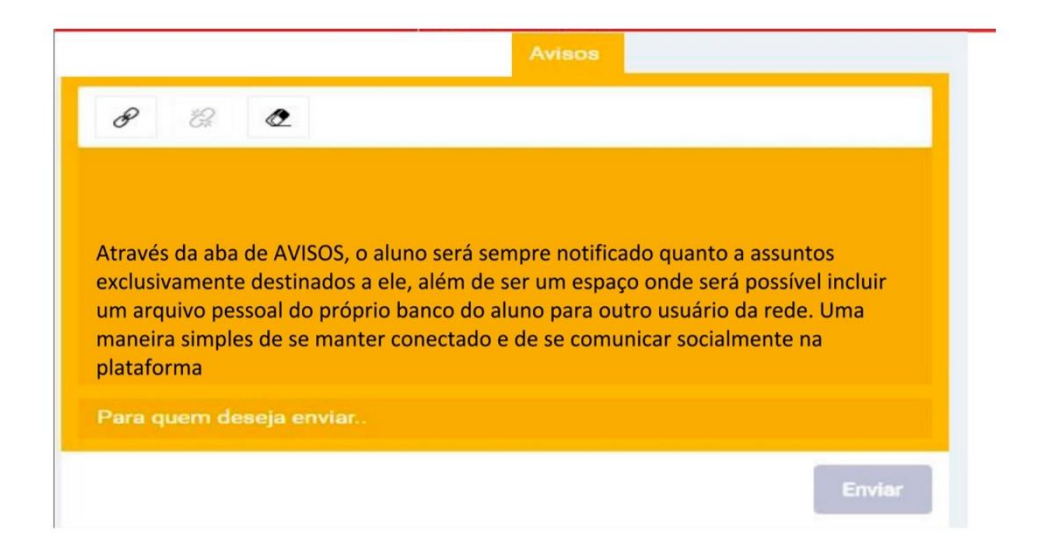

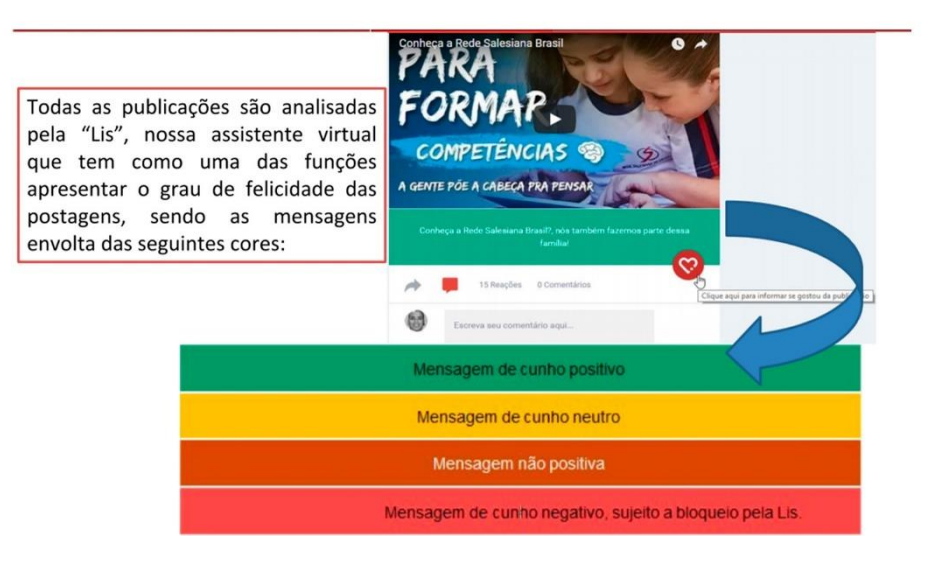

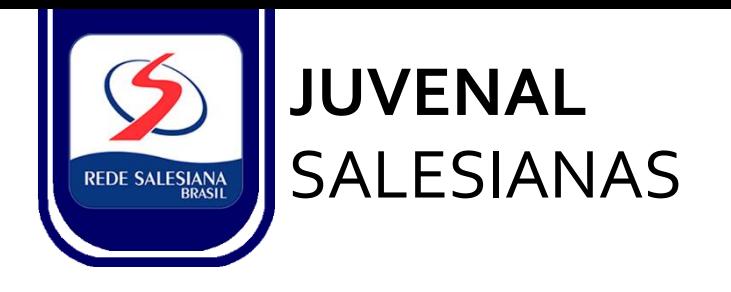

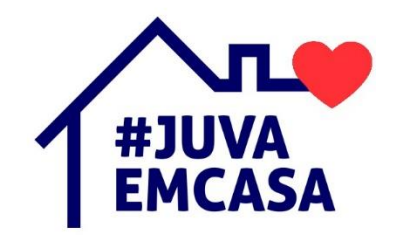

**02.3. Tutorial de acesso OFFICE 365/TEAMS**

1. Acessar o endereço **teams.microsoft.com** e entre com o login e senha fornecido pela escola.

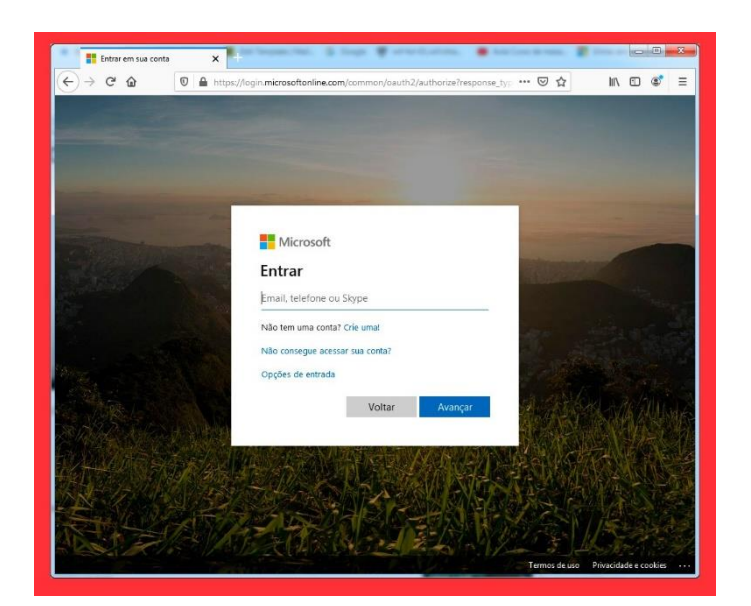

2. Você irá visualizar as turmas (grupos) em que está cadastrado.

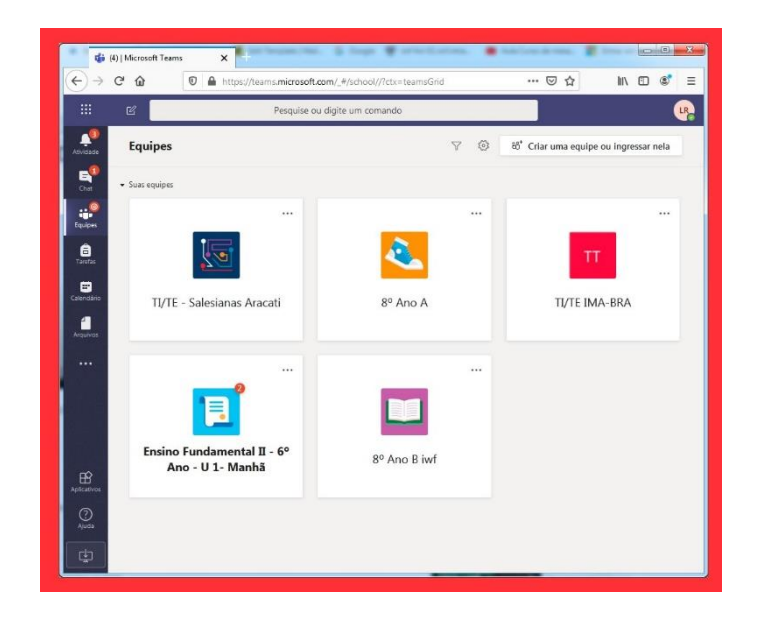

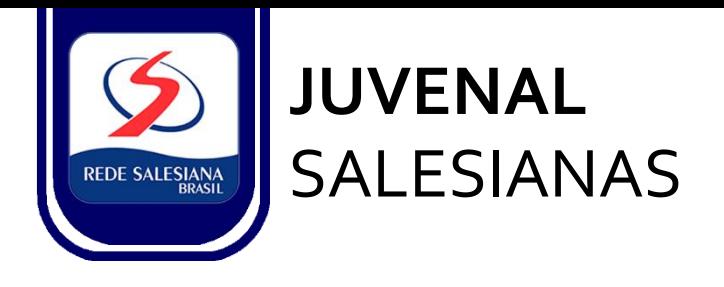

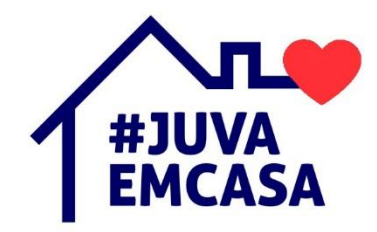

3. Ao clicar em sua sala, você terá acesso às postagens. Funciona como um blog, onde ficam registradas as ações realizadas na turma.

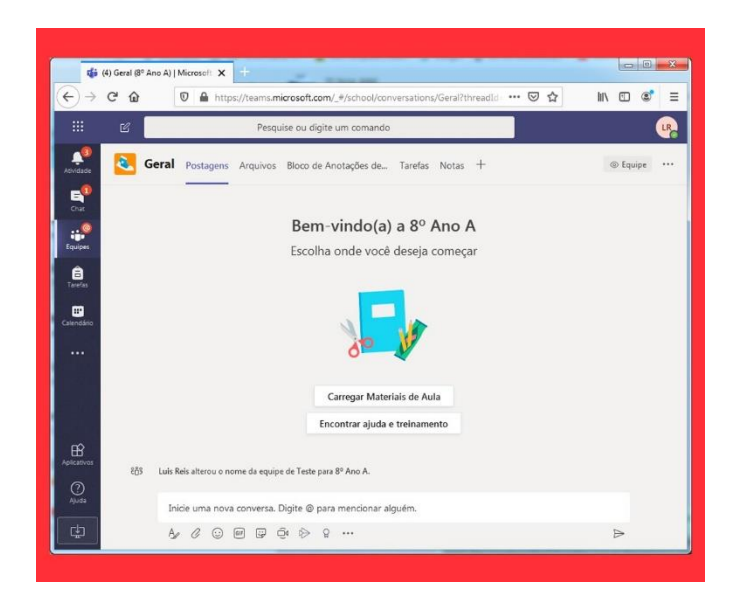

No menu superior você encontrará além das postagens outros menus:

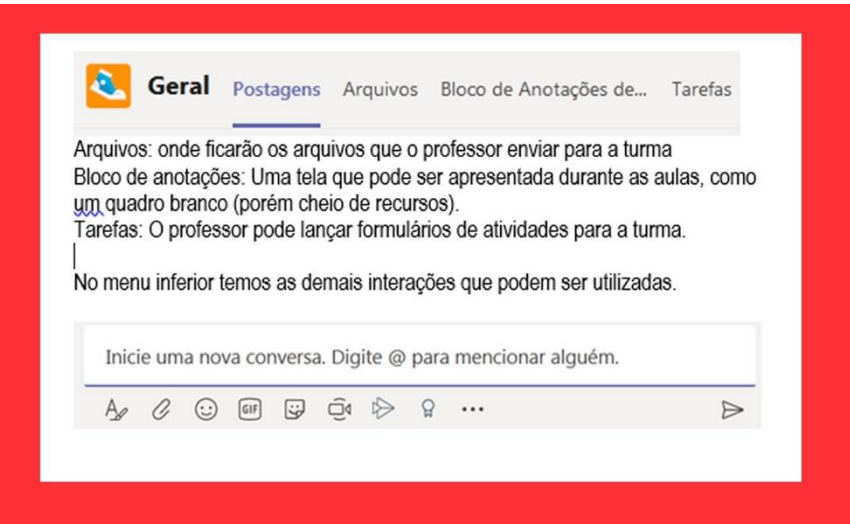

O agendamento das aulas on-line será realizado pela secretaria e coordenação pedagógica de acordo com os horários de aula previstos para o período.

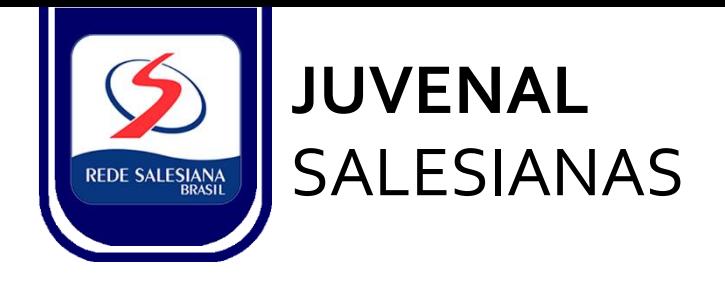

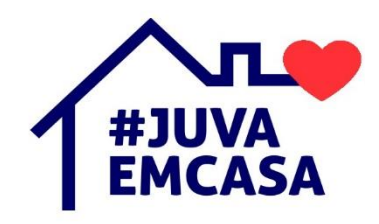

4. Participando das aulas on-line:

O acesso às aulas on-line se dará através do CALENDÁRIO no menu esquerdo. Ao visualizar o CALENDÁRIO você verá o evento e deverá clicar em INGRESSAR para entrar na aula.

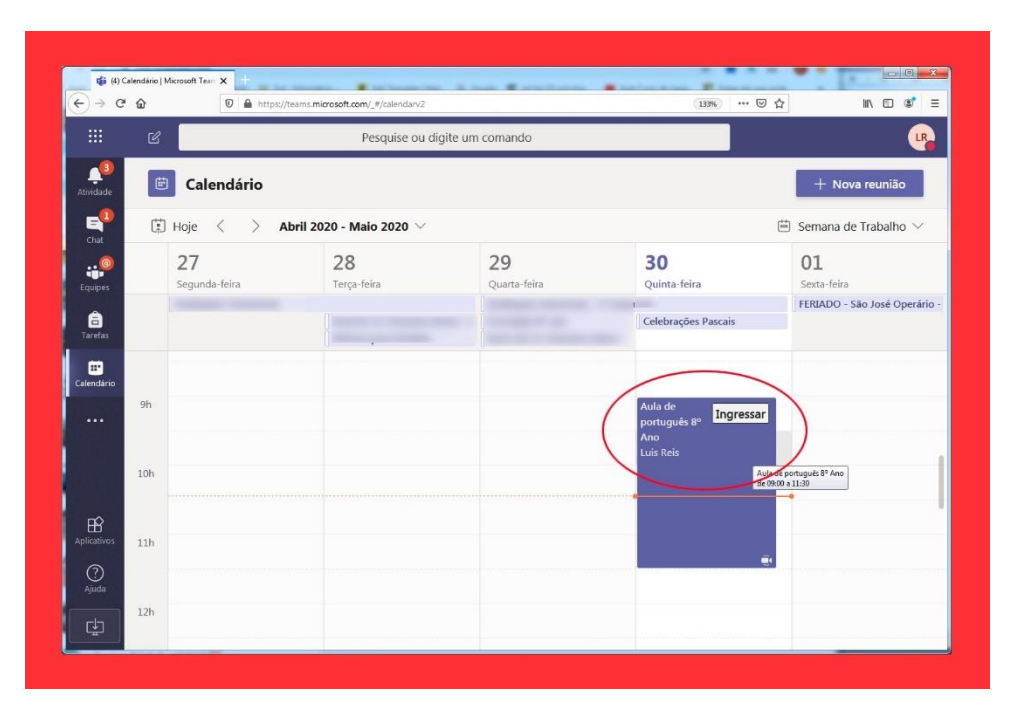

Ao clicar abrirá a vídeo conferencia da aula virtual

**OBS.** Neste ponto dê atenção às mensagens em que o navegador vai pedir a permissão para utilizar seu microfone e câmera. PERMITA o uso destes dispositivos.

Na tela seguinte pressione ingressar agora:

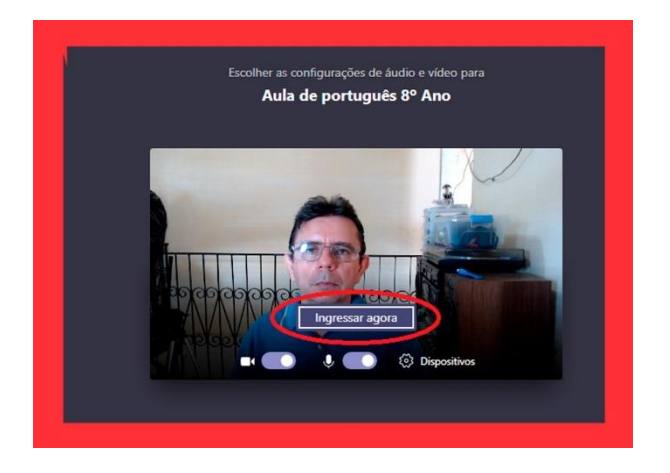

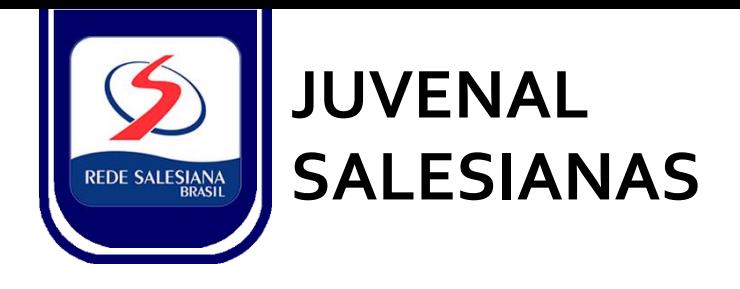

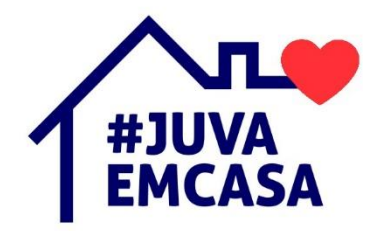

Clique no botão Mostrar participantes:

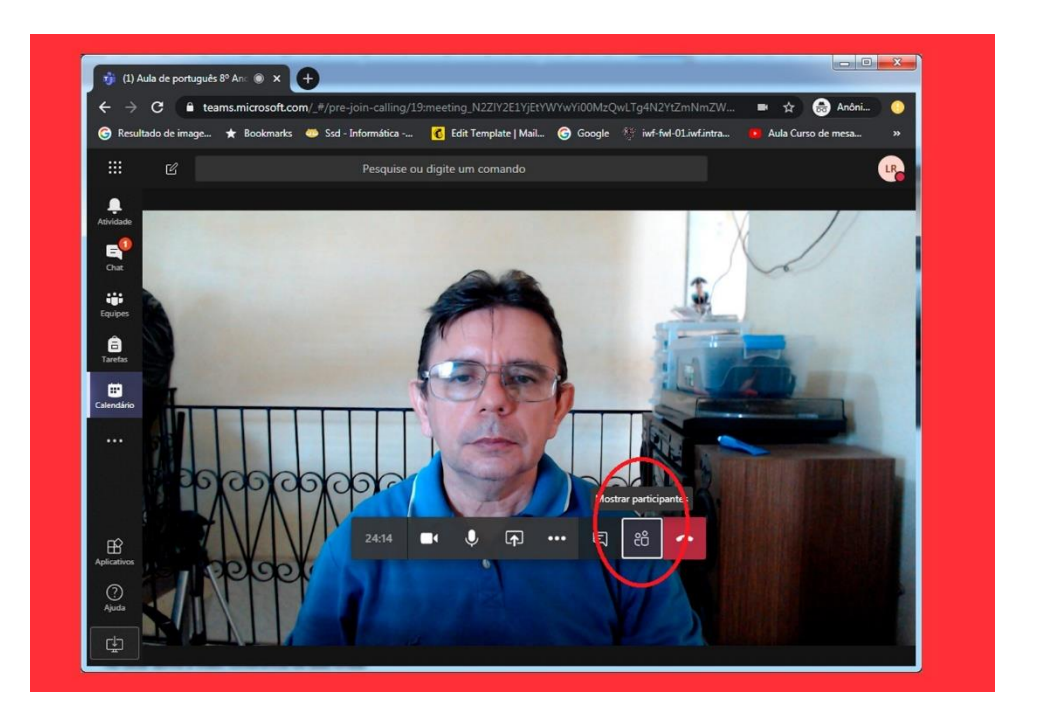

Contamos com a compreensão e parceria de cada um de vocês para vivenciarmos juntos estes novos tempos que nos motivam, com circunstâncias inesperadas e que exigem de todos nós readaptação, iniciativas rápidas e versáteis na superação dos desafios que se impõem.

Recebam nossa gratidão e carinho, na certeza de que juntos superaremos as dificuldades, sempre multiplicando atenção aos cuidados com a saúde e estimulando gestos de fraternidade e solidariedade, com a esperança de dias melhores.

Abraço fraternal,

**Ir. Raquielle Cassemiro Diretora Institucional.**